日本胆道学会 指導医養成講座 受講案内

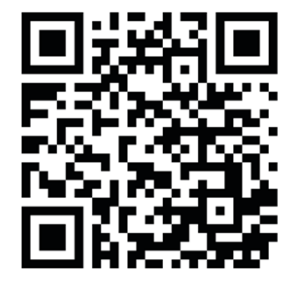

← 胆道学会 指導医養成講座の ログインURLです。 こちらからログインしてください。

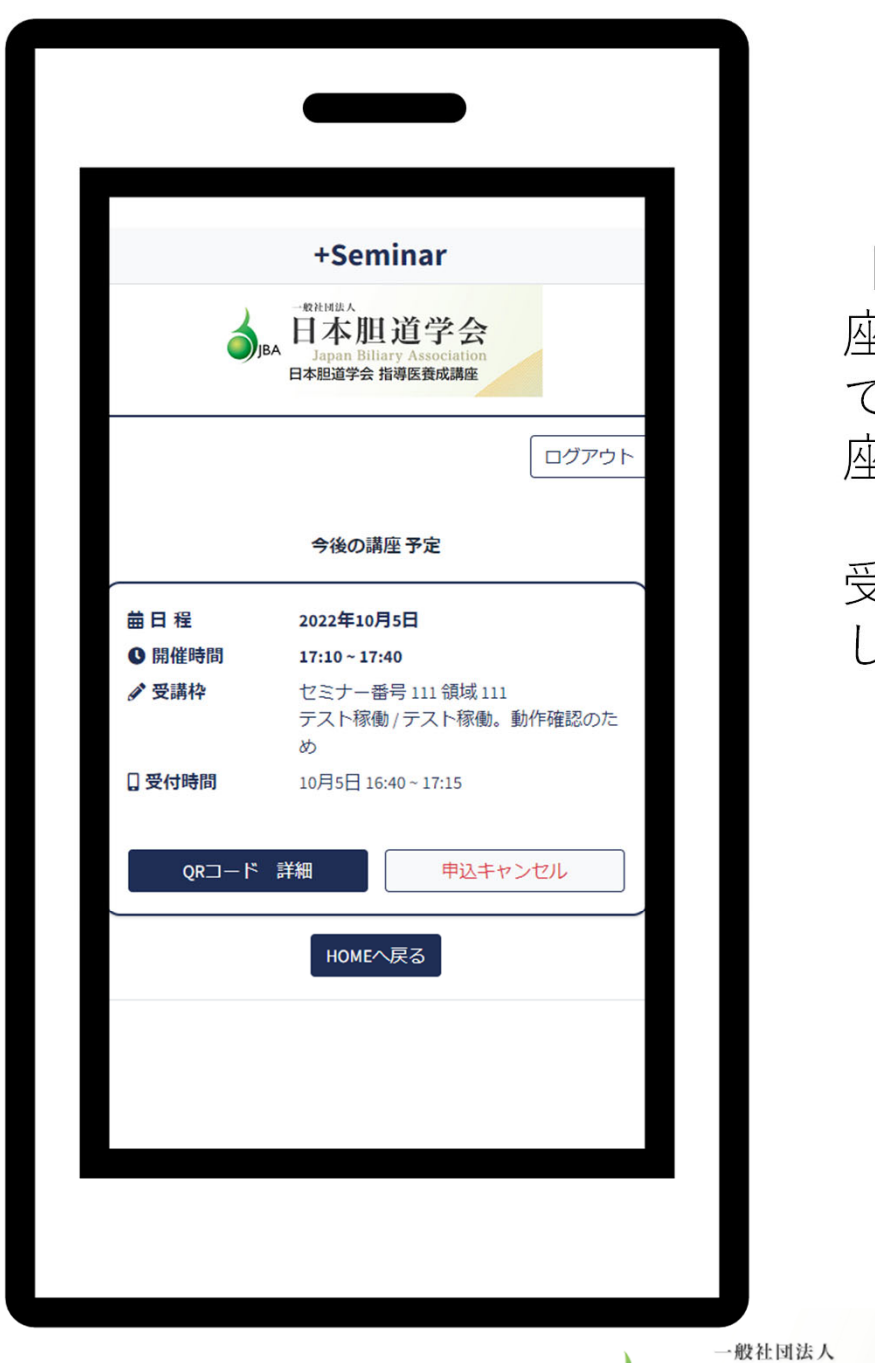

「お申込み中の講 座」 で申し込んでいる講 座の中から

受講する講座を選択 し開きます。

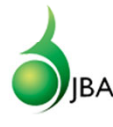

**i学会** 日本胆道学会 指導医養成講座

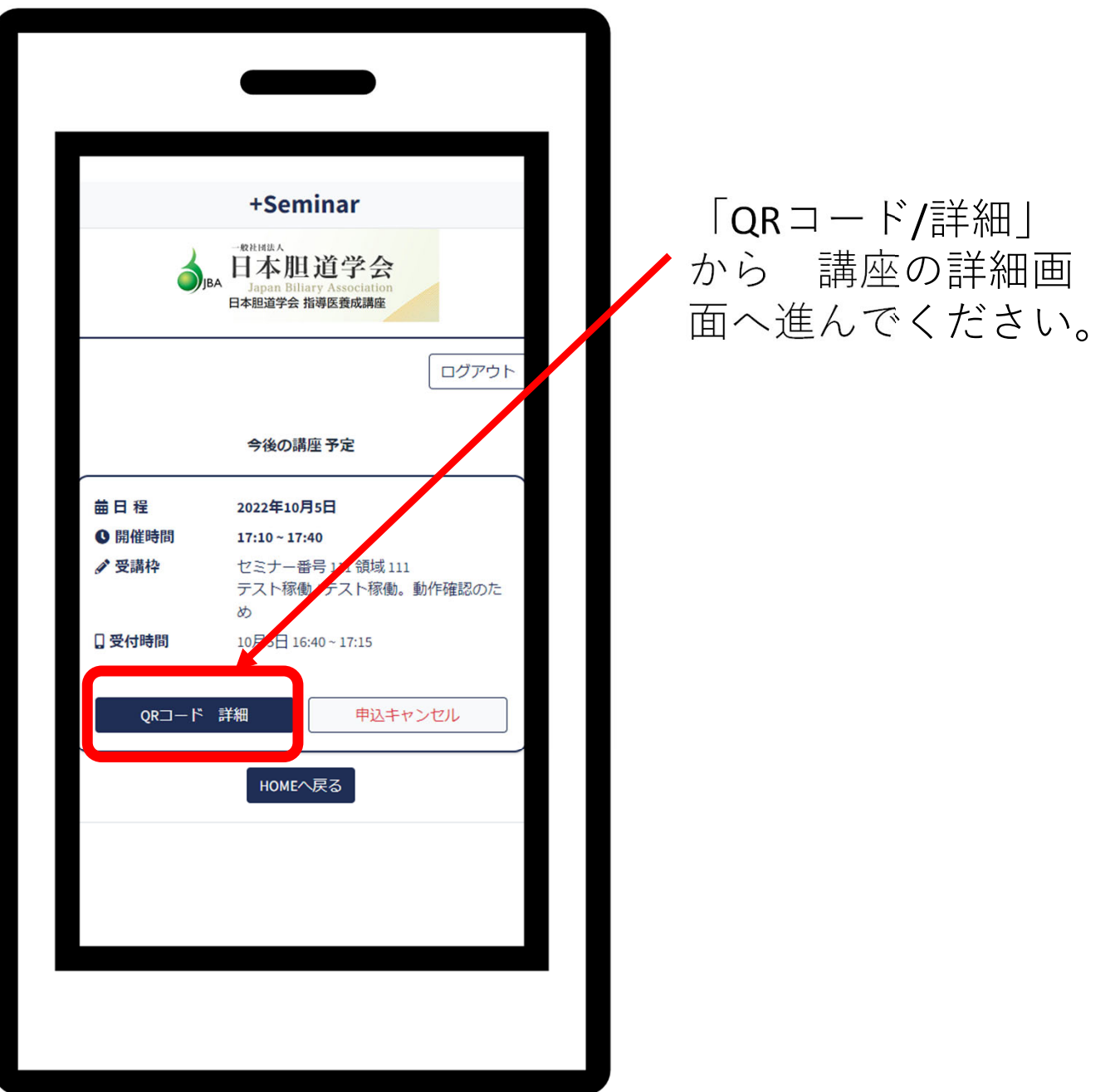

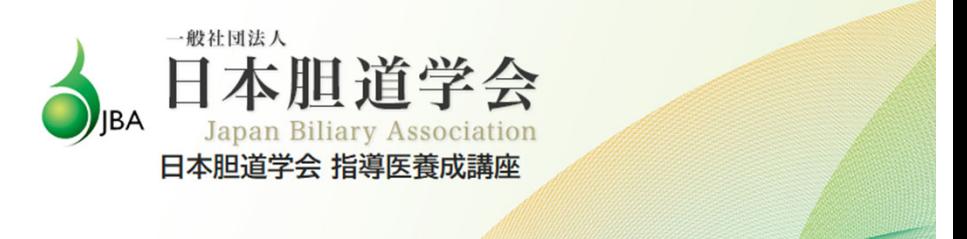

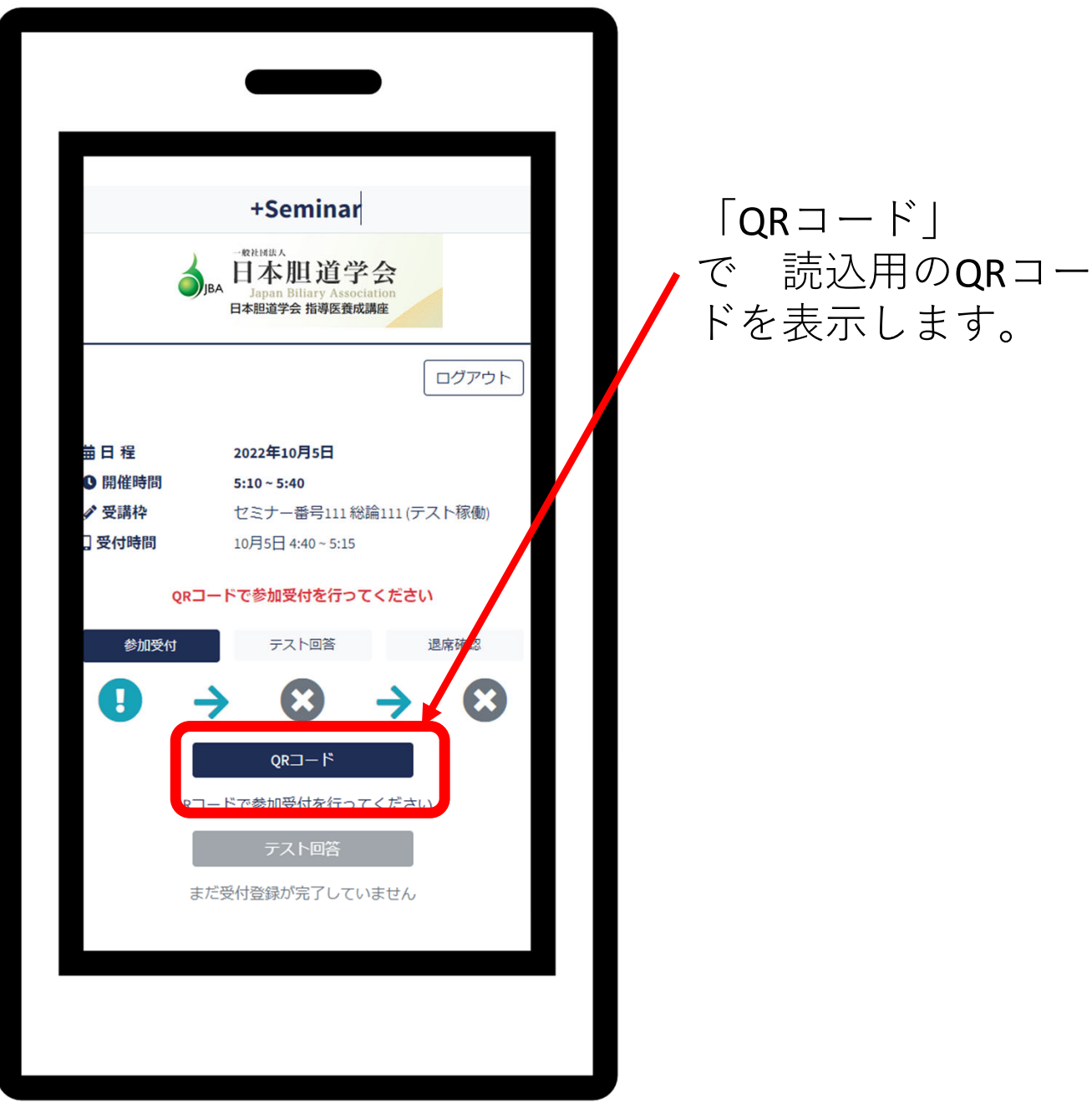

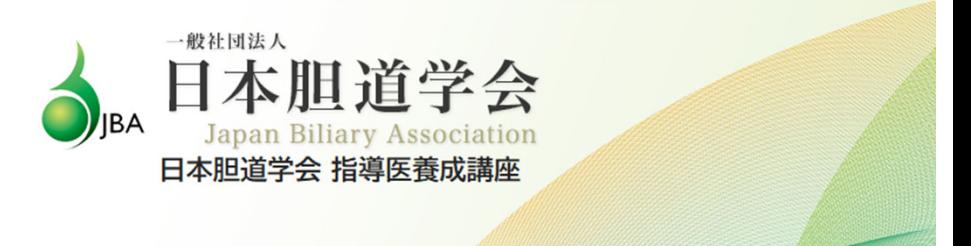

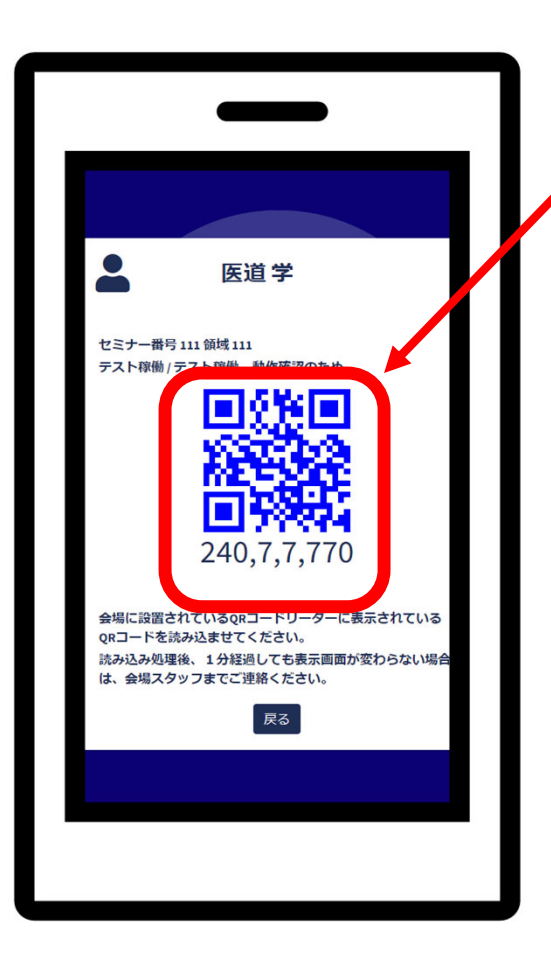

## $\lceil$ QR $=$   $\lceil$   $\rfloor$ このQRコードを 読込器にて読み込ませます。

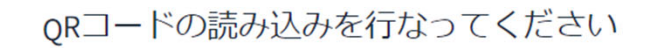

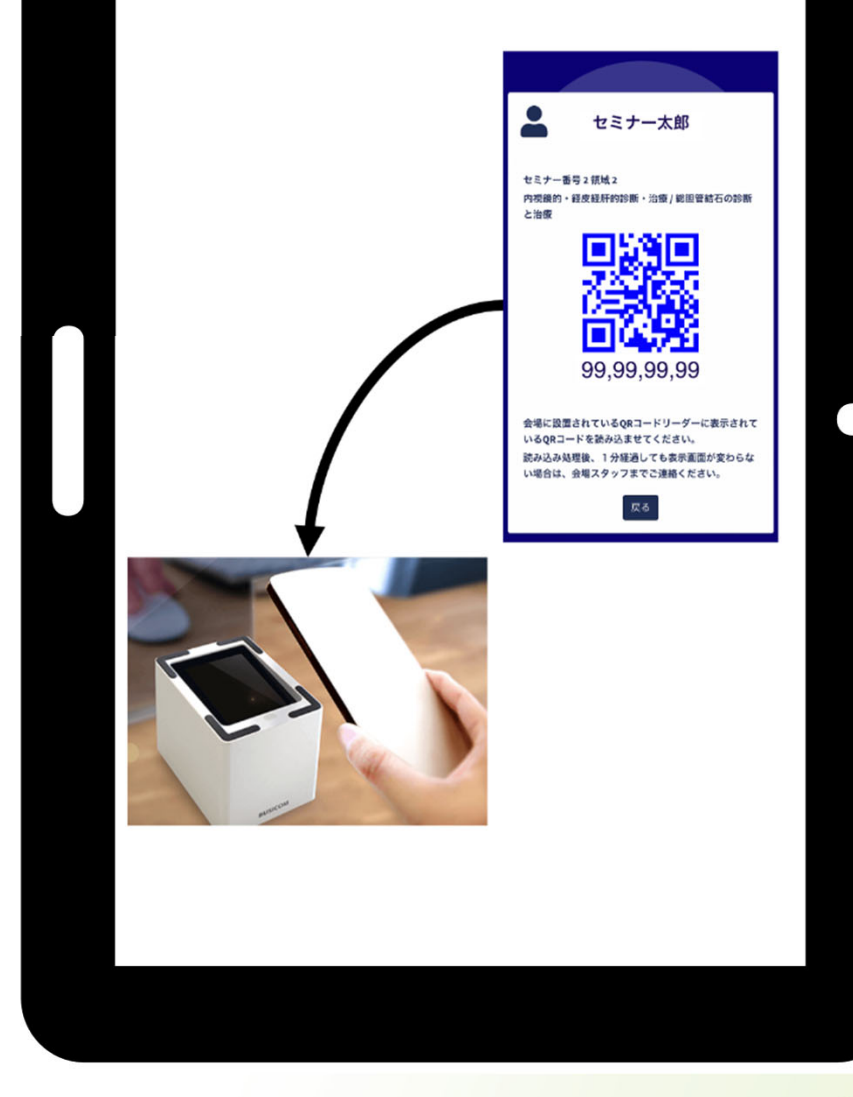

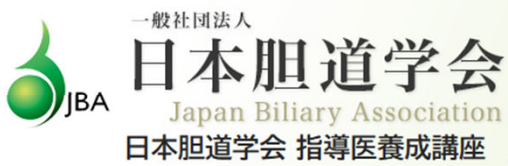

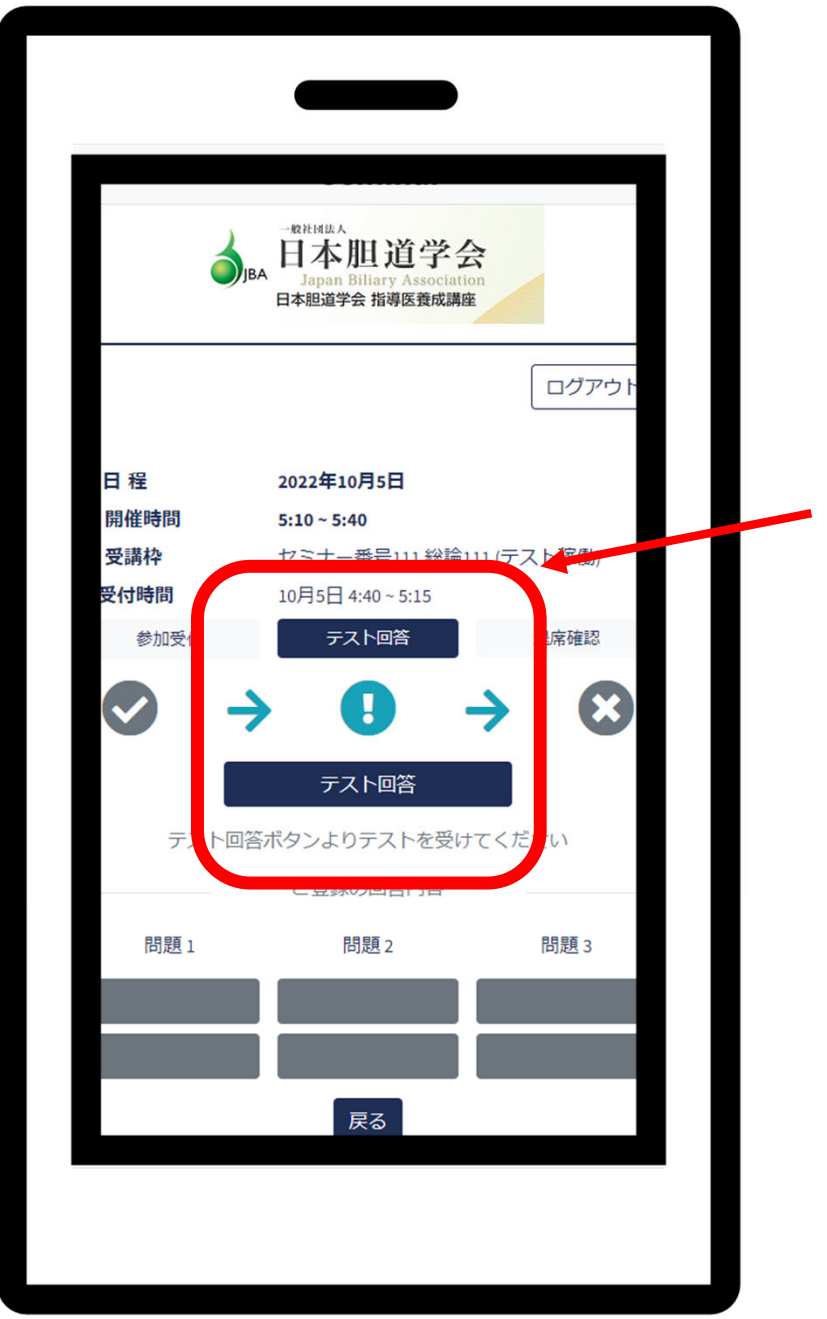

QRコード読込が成功 すると、テスト回答 ができるようになり ます。

テストは、講座の最 後にスライドで表示 されます。

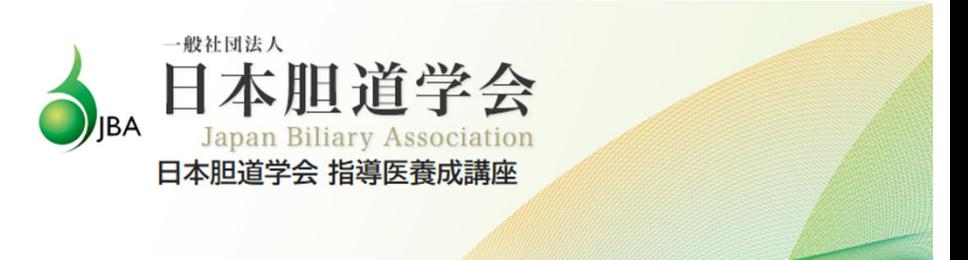